# **Lokalizator LOKA-211**

# **CONCOX QBIT**

# **Instrukcja użytkownika**

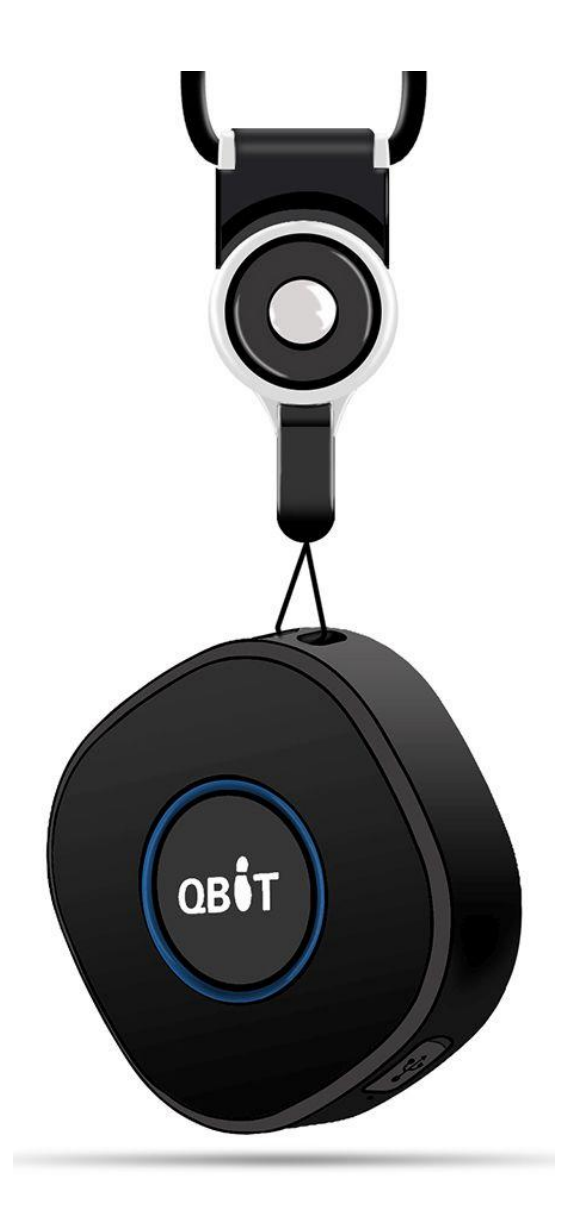

## **SPIS TREŚCI**

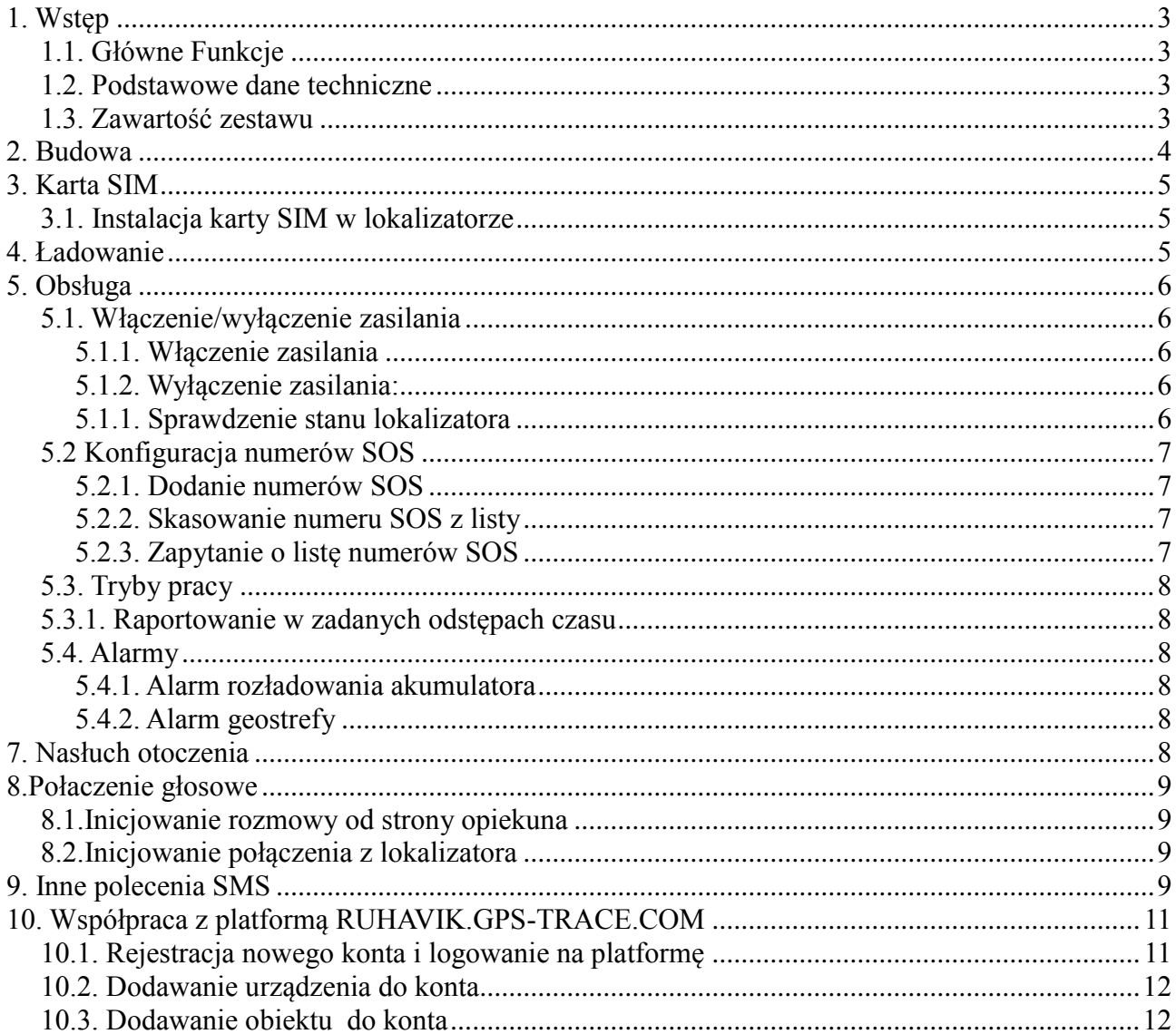

## **1. Wstęp**

Lokalizator CONCOX QBIT należy do grupy lokalizatorów osobistych, służących do zapewnienia poczucia bezpieczeństwa ludziom, którzy wymagają opieki i stałego kontaktu z opiekunem. Grupy docelowe użytkowników to dzieci, ludzie starsi i niepełnosprawni.

## **1.1. Główne Funkcje**

- lokalizacja GPS + LBS + WiFi
- nasłuch otoczenia
- dwustronna komunikacja głosowa
- alarm SOS
- duży, wyraźnie oznaczony przycisk SOS
- alarm rozładowania akumulatora

### **1.2. Podstawowe dane techniczne**

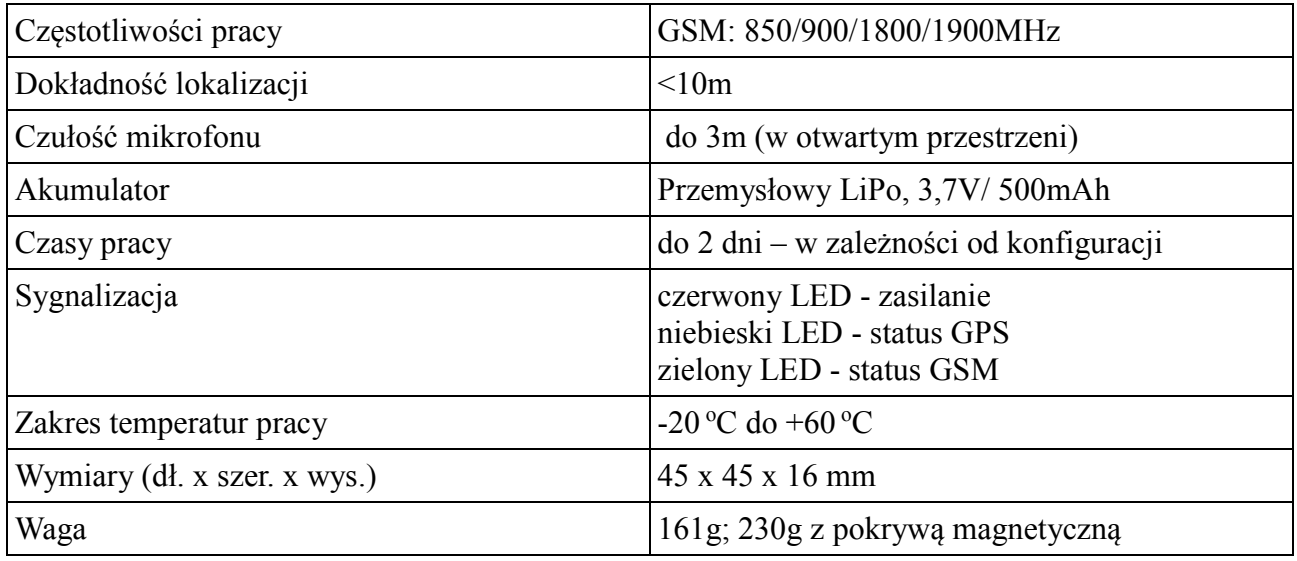

### **1.3. Zawartość zestawu**

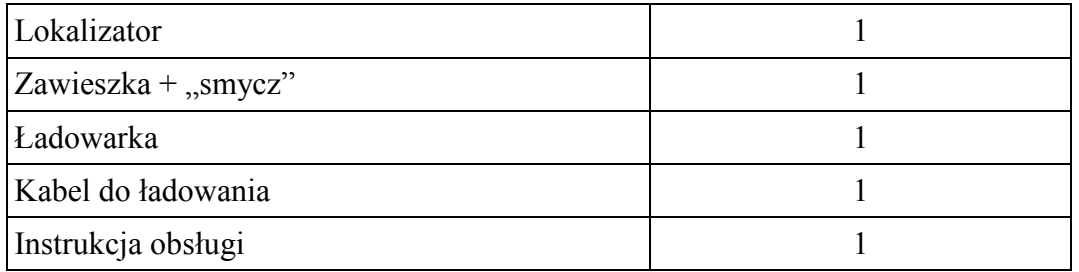

## **2. Budowa**

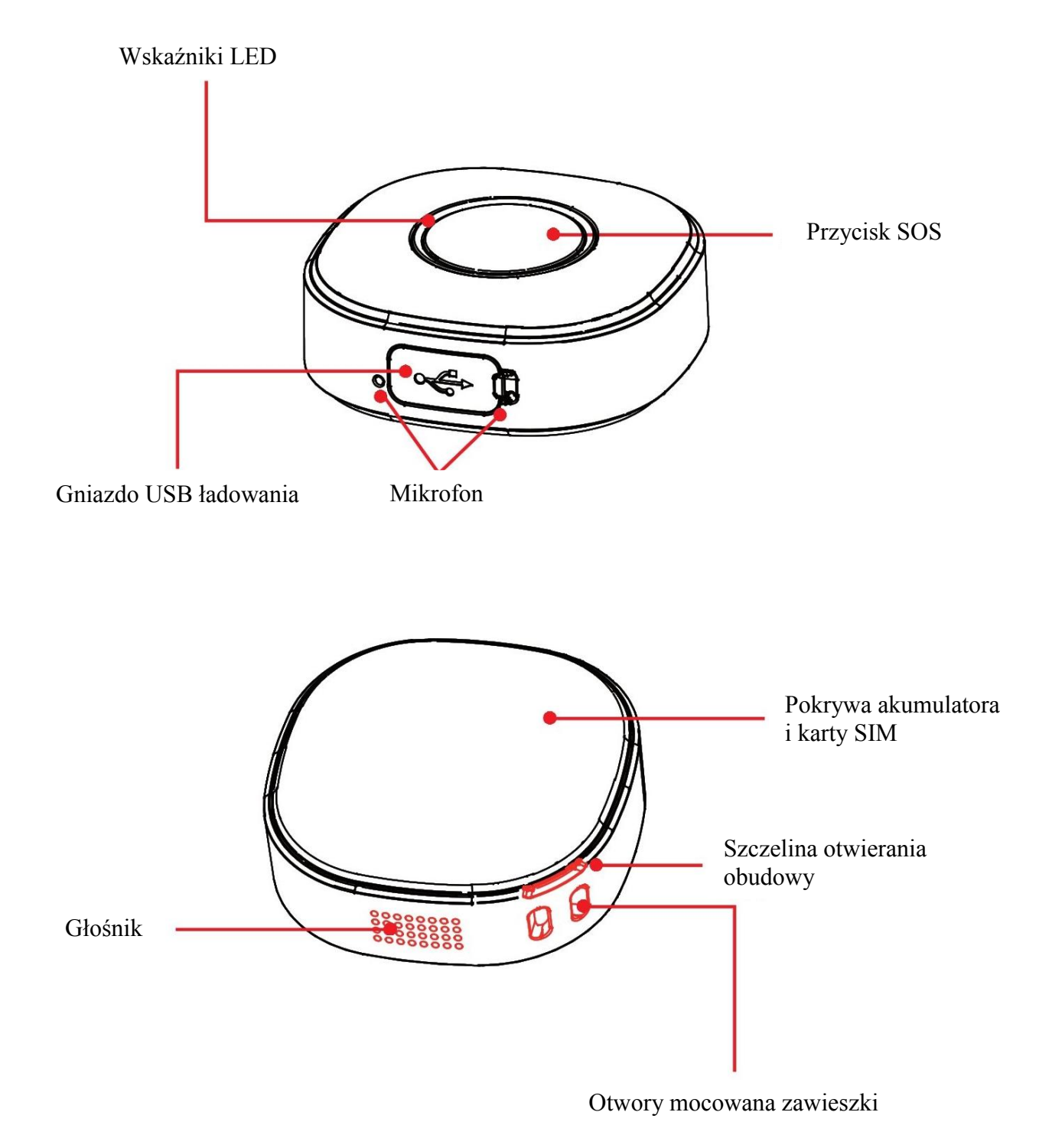

## **3. Karta SIM**

Karta musi umożliwiać połączenia GPRS, przesyłanie SMS-ów i wykonywania połączeń głosowych. Zalecana jest karta telefoniczna, ze zdjętym sprawdzaniem PIN. W przypadku kart prepaid wskazane jest dopilnowanie środków na karcie i terminu jej ważności. W lokalizatorze należy używać karty formatu NANO.

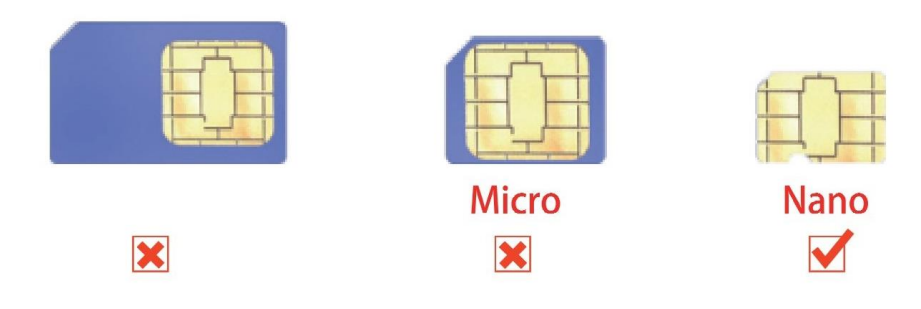

### **3.1. Instalacja karty SIM w lokalizatorze**

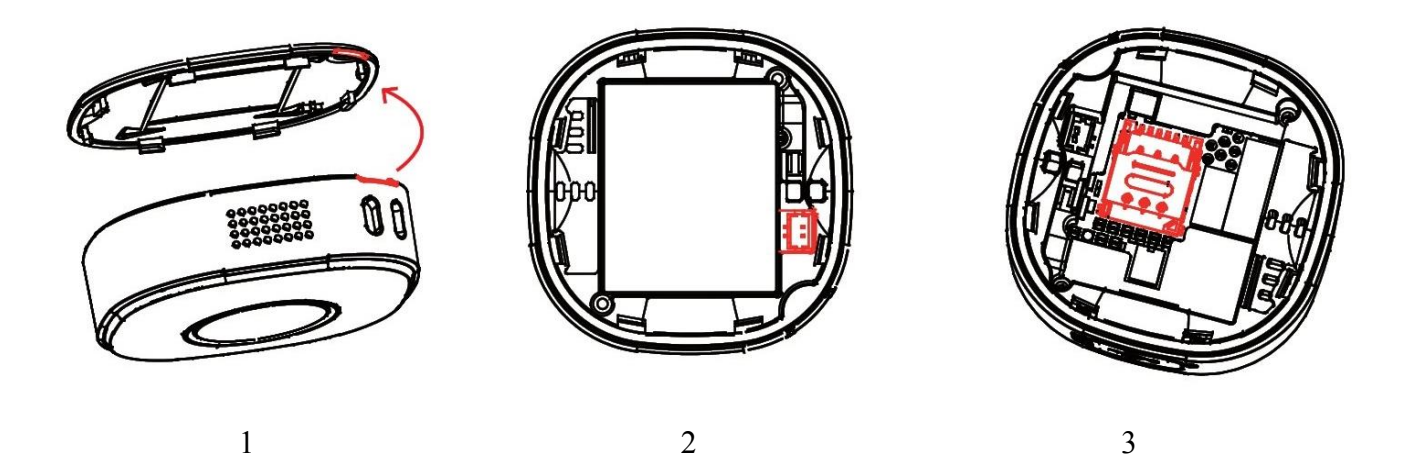

1 – podważ pokrywę akumulatora używając cienkiego płaskiego przedmiotu wkładając go w szczelinę otwierania pokrywy

2 – odłącz złącze akumulatora od gniazda do którego jest podłączone i wyjmij akumulator

3 – podnieś blaszkę blokująca slot karty SIM wcześniej przesuwając ją w kierunku oznaczonym "unlock", włóż kartę SIM jak pokazano na rysunku, zamknij i przesuń blaszkę w kierunku oznaczonym "lock"

4 – podłącz akumulator (wtyk akumulatora pasuje do gniazda tylko w jednym położeniu) i zamknij pokrywę akumulatora.

## **4. Ładowanie**

Do ładowania akumulatora należy używać załączonej do zestawu ładowarki. Podłącz kabel USB załączony do ładowarki (kabel i ładowarka są załączone do zestawu). Pełne naładowanie osiągane jest po około 3 godzinach. W czasie ładowania wskaźnik statusu zasilania (czerwone LED-y) będzie się świecił ciągle. Po naładowaniu zacznie migać. Pełne naładowanie następuje po około dwóch godzinach. Lokalizator i ładowarka mogą się w czasie ładowania nagrzewać, co jest zjawiskiem normalnym.

## **5. Obsługa**

**UWAGA - opisywane poniżej polecenia SMS należy wpisywać beż cudzysłowów**

## **5.1. Włączenie/wyłączenie zasilania**

#### **5.1.1. Włączenie zasilania**

- przycisnąć i przytrzymać przez 3 sek. przycisk zasilania. Wskaźniki LED będą migać przez kilka sekund jeżeli włączenie przebiegło bez problemów.

#### **5.1.2. Wyłączenie zasilania:**

#### **1. Bez zainstalowanej karty SIM**

- przycisnąć i przytrzymać przez 3 sek. przycisk zasilania i puścić. Wskaźniki LED zgasną po około 2 sekundach.

#### **2. Z zainstalowaną kartą SIM**

- wyślij pod numer telefonu w lokalizatorze SMS o treści:

#### **"SHUTDOWN#"**

Lokalizator odpowie SMS-em OK i wyłączy się

- odłącz akumulator i po chwili podłącz go ponownie

Ponowne włączenie patrz pkt. 5.1.1.

#### **5.1.1. Sprawdzenie stanu lokalizatora**

Krótkie przyciśnięcie przycisku zasilania powodujące miganie wskaźników przez 15 sekund, świadczy, że jest on włączony i działa prawidłowo. Gdy nie nastąpi miganie wskaźników LED, oznacza to, że lokalizator jest wyłączony.

## **5.2 Konfiguracja numerów SOS**

Powiadomienia o alarmach będą przychodziły na smartfony o numerach zarejestrowanych w lokalizatorze, jako numery SOS. Pierwszy numer SOS jest jednoczenie numerem administracyjnym, z którego można wykonywać dodatkowe ustawienia lokalizatora.

Po dodaniu numeru/ów SOS, naciśnięcie i przytrzymanie przez 3 sek., przycisku SOS spowoduje przesłanie alarmu w sposób ustawiony podanym niżej poleceniem SMS, pod ustawiony numer SOS. Można odebrać połączenie posłuchać co się dzieje i porozmawiać z osobą posiadającą lokalizator. W przypadku większej ilości numerów SOS (max.3), lokalizator prześle alarm i "zadzwoni" do każdego z nich do chwili, aż ktoś odbierze połączenie.

Sposób powiadamiania o alarmie SOS można ustalić poleceniem SMS o treści:

**"SOSALM,A,M#"** gdzie:

**A** – ON/OFF domyślnie: ON

 $M - 0.1$ ,2 lub 3. Sposób alarmowania:  $0 -$  tylko na platforme,  $1 -$  platforma + SMS, 2 – platforma + SMS + połączenie głosowe, 3 – platforma + poł. głosowe. Domyślnie: 3.

#### **5.2.1. Dodanie numerów SOS**

Numery SOS można dodać za pomocą SMS-a o treści:

**"SOS,A,numer\_1, numer\_2, numer\_3#"** (bez cudzysłowów)

Przykłady: SOS,A,0048501502503# - ustawienie jednego (pierwszego) numeru SOS (501502503) SOS,A,,0048600601603# - ustawienie drugiego numeru SOS (600601602)

 SOS,A,0048501502503,0048600601602,0048710711712# - ustawienie trzech numerów Lokalizator odpowie SMS-em "OK! SOS1: SOS2: SOS3:" (podając ustawione numery SOS)

#### **5.2.2. Skasowanie numeru SOS z listy**

Numer SOS ulega skasowaniu z listy po podaniu w treści SMS kolejnego numeru SOS. Np. w przykładzie powyżej:

1- 0048501502503, 2- 0048600601602, 3- 0048710711712

Numery kasowane są SMS-em o treści: "**SOS,D,n1,n2,n3#**" gdzie n1,n2,n3 - kolejne numery na liście (1, 2 lub 3)

Przykład: SOS,D,2# - kasuje drugi na liście numer SOS czyli dla przykładu powyżej będzie to numer 0048600601602.

lub SMS-em o treści: "**SOS,D,kasowany numer telefonu#**"

Przykład: SOS,D,0048600601602# - z listy telefon o podanym numerze (drugi, dla przykładu powyżej.

#### **5.2.3. Zapytanie o listę numerów SOS**

SMS o treści:

"**SOS#**" w odpowiedzi lokalizator prześle SMS zawierający listę numerów SOS.

## **5.3. Tryby pracy**

### **5.3.1. Raportowanie w zadanych odstępach czasu**

W tym trybie GSM i GPS są zawsze włączone, dane lokalizacyjne są przesyłane w zadanych odstępach czasu. W bezruchu GPS jest usypiany i na platformę nie jest przesyłana pozycja. Ruch, wibracje wybudzają GPS i lokalizator przesyła pozycje zgodnie z ustawionym interwałem czasowym.

Tryb włączany poleceniem SMS o treści: "**MODE,2,T#**"

**T** – odstęp czasu w jakim będzie przesyłana pozycja, gdy lokalizator jest w ruchu. Ustawiany zakres to 5 do 18000 sekund. Domyślnie 300.

### **5.4. Alarmy**

Jeżeli chcemy otrzymywać SMS-y alarmowe i przyjmować połączenia od lokalizatora, musimy wcześniej zdefiniować przynajmniej jeden numer SOS (patr pkt. 5.2.)

#### **5.4.1. Alarm rozładowania akumulatora**

Przy niskim stanie naładowania akumulatora wysyłany jest stosowny alarm. Na platformę (płatną, producenta) lub SMS-em na telefony o numerach SOS.

Polecenia SMS związane z alarmem rozładowania akumulatora: "**BATALM,A,M#**"

**A** - ON (włączony) lub OFF (wyłączony). Domyślnie: ON **M** - 0 lub 1. 0 - alarm przesyłany wyłącznie na platformę. 1 – SMS + na platformę. Domyślnie: 1.

"**BATALM,OFF#**" - wyłączenie funkcji alarmu rozładowania akumulatora

"BATALM#" - zapytanie o konfiguracje i status alarmu

#### **5.4.2. Alarm geostrefy**

Alarm działa wyłącznie w trybie śledzenia. Gdy obiekt wejdzie/wyjdzie do/z ustalonych wcześniej stref, lokalizator, gdy alarm bedzie aktywny, prześle na telefony z numerami SOS informacje alarmowe. Ze względu na skomplikowane definiowanie stref poleceniami SMS zalecamy korzystanie z rozwiązań geostref oferowanych przez platformy internetowe.

## **7. Nasłuch otoczenia**

#### **Nasłuch otoczenia jest możliwy jedynie z numeru zdefiniowanego jako SOS**

Po wysłaniu do lokalizatora, SMS-a o treści "MONITOR#", po kilku sekundach lokalizator oddzwoni na numer z którego SMS został wysłany. Po odebraniu połączenia można słuchać co się

dzieje w pobliżu urządzenia. Jakość połączenia zależy od wielu czynników m.in. umiejscowienia lokalizatora itp. Nasłuchu nie należy również mylić z dedykowanym podsłuchem. W czasie nasłuchu, lokalizator pobiera znacznie większy prąd z akumulatora, niż przy normalnej pracy, co znacznie skraca czas pracy urządzenia. Jeżeli chcemy zachować dyskrecję podczas nasłuchu, należy wyłączyć mikrofon w smartfonie gdyż głośnik w lokalizatorze jest cały czas aktywny.

## **8.Połaczenie głosowe**

#### **Realizacja połączeń głosowych jest możliwa jedynie z i do zdefiniowanego numeru SOS**

Lokalizator umożliwia nawiązywanie dwustronnych połączeń głosowych zarówno inicjowanych przez opiekuna jak i osobę użytkującą lokalizator. Lokalizator pracuje zawsze w trybie głośnomówiącym, a czułość mikrofonów jest wystarczająca do realizacji dobrze zrozumiałej rozmowy z odległości do trzech metrów od użytkownika.

### **8.1.Inicjowanie rozmowy od strony opiekuna**

Należy wykonać połączenie głosowe na numer karty w lokalizatorze. Lokalizator zasygnalizuje sygnałem dźwiękowym i miganiem sygnalizatorów LED, przychodzące połączenie głosowe. Aby je odebrać należy krótko nacisnąć przycisk SOS. Lokalizator nie wymaga "przykładania do ucha".

## **8.2.Inicjowanie połączenia z lokalizatora**

Długie przyciśnięcie przycisku SOS, powyżej 3 sekund, inicjuje połączenie głosowe z pierwszym zdefiniowanym numerem SOS. Po nawiązaniu połączenia można prowadzić rozmowę.

## **9. Inne polecenia SMS**

Wymuszenie wybudzenia GPS i raportowania wg konfiguracji dla raportowania w czasie rzeczywistym:

#### **"GPSON,T#"**

**T** – czas na jaki zostanie wybudzony GPS – 5 – 300 minut

Spowoduje wybudzenie GPS nawet w czasie spoczynku i w bezruchu. Lokalizator będzie pracował w trybie lokalizacji w czasie rzeczywistym, raportując przez T minut pozycje z interwałem dla lokalizacji w czasie rzeczywistym

Zapytanie o pozycję. SMS o treści: "**URL#**" Lokalizator prześle SMS z linkiem do mapy Google'a

Sprawdzenie konfiguracji lokalizatora: "**PARAM#**" Przykładowa odpowiedź SMS z lokalizatora "IMEI:358739051346881; TIMER:5; HBT:3min;SENDS:3; SOS:,,; Sensorset:10,3,5,1; Time-Zone:E, 8,0;"

Status połaczenia GPRS, SMS o treści: "**GPRSSET#**"

Przykładowa odpowiedź SMS z lokalizatora: "GPRS:ON; Currently use APN:internet,,; Server:1,23821.flespi.gw,27165,0; URL:http://maps.google.com/maps?q=;"

Status lokalizatora, SMS o treści: "**STATUS#**" Przykładowa odpowiedź SMS z lokalizatora: "Battery:4.22V,NORMAL; GPRS:Link Up GSM Signal Level:Strong; GPS:OFF; Defense:OFF;"

Ustawienie strefy czasowej: "**GMT,A,B,C#**"

**A** - E lub W. Wschodnia lub zachodnia strefa czasowa. Domyślne: E **B** - numer strefy 0 - 12. Domyślnie: 8 **C** - numer strefy połówkowej. 0/15/30/45 domyślnie: 0

Dla Polski A=E, B=1 (czas zimowy) 2 (letni)

Sprawdzenie ustawień strefy, SMS o treści: "**GMT#**"

Restart bez zmiany ustawień: "**RESET#**"

Ilość, wykonywanych przez rejestrator, połączeń alarmowych do każdego numeru SOS: "CALL, N#" N - ilość połączeń zakres 1 do 3. Domyślnie: 1

## **10. Współpraca z platformą RUHAVIK.GPS-TRACE.COM**

W celu uzyskania możliwości współpracy lokalizatora QBIT z bezpłatna platformą internetową RUHAVIK, należy przy pomocy poleceń SMS ustawić numer IP lub nazwę DNS oraz numer portu serwera platformy i nazwę APN operatora karty SIM (dla większości operatorów np. T-mobile, Orange, Play) nazwa APN to **internet**. Jeżeli używasz karty innego operatora sprawdź nazwę APN na jego stronie internetowej

Polecenia ustawienia serwera:

Przez podanie IP serwera "SERVER,0,193.193.165.37,21546,0#" lub Przez podanie nazwy DNS serwera "SERVER,1,36373.flespi.gw,21546,0#"

Konfiguracji APN dokonuje się poleceniem SMS

**"APN,nazwa\_APN#"** – gdzie nazwa\_APN to wspomniany wyżej **internet** lub inna zależnie od operatora karty SIM (np. dla Plus, nazwa\_APN=**plus**)

Jeżeli operator wymaga podania hasła i nazwy użytkownika, polecenie przyjmuje postać:

**"APN,nazwa\_APN,nazwa\_użytkownika,hasło#"** – informacje o nazwie użytkownika i hasło można uzyskać na stronie www operatora.

### **10.1. Rejestracja nowego konta i logowanie na platformę**

Najpierw należy zarejestrować swoje konto GPS Trace. Możesz to zrobić na głównej stronie **gpstrace.com** za pośrednictwem poczty e-mail, Facebooka lub Google. Kliknij *Zarejestruj się* i w kolejnym oknie podaj mail (musi być aktywny i istniejący) i hasło jakim chcesz się logować do konta na platformie (nie do podawanego maila).

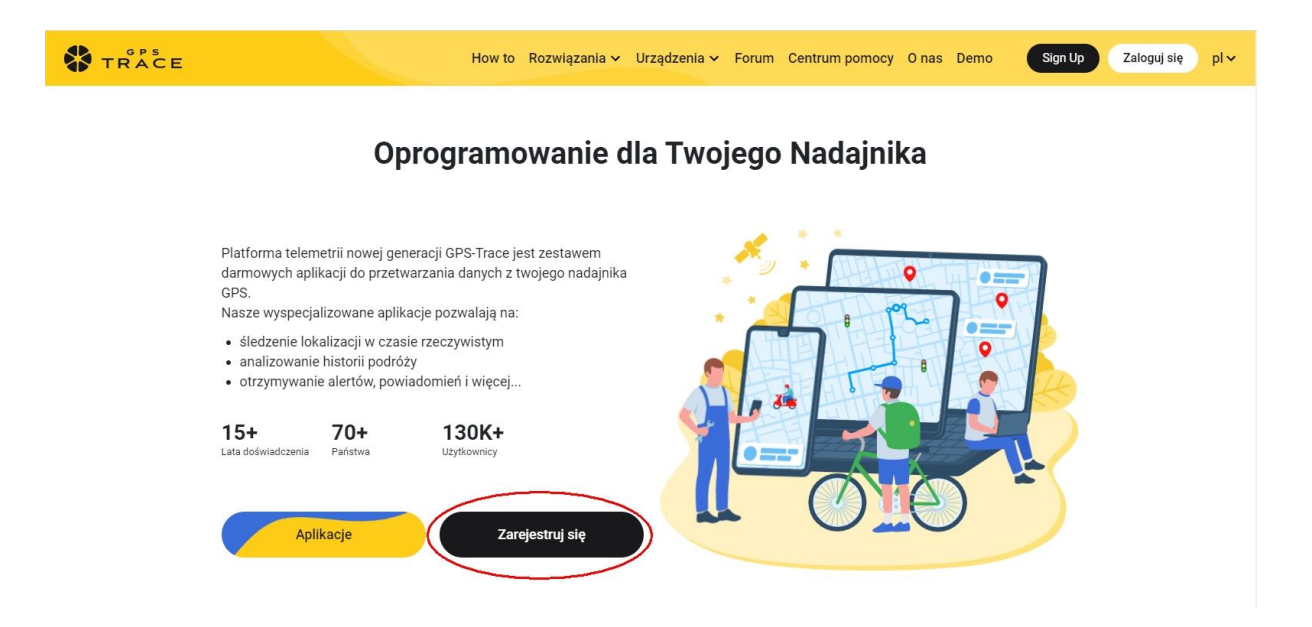

W następnych oknach podaj e-mail (musi być aktywny) i w kolejnym, hasło do platformy/aplikacji (nie do wcześniej podawanego maila). Zostaniesz poinformowany, że na wskazany adres został wysłany mail z linkiem aktywacyjnym. Sprawdź pocztę (w tym folder SPAM), kliknij w link. Otrzymasz informację, że adres został zweryfikowany. Wejdź na adres **ruhavik.gps-trace.com** i zaloguj się podanymi wcześniej danymi (dane logowania są takie same dla strony jak i aplikacji). Po zalogowaniu kliknij pole "ZGADZAM SIE", włóż kartę SIM do lokalizatora, włącz go i umieść na zewnątrz lub w okolicy okna i przejdź do dodawania obiektu (jest to czynność jednorazowa).

**UWAGA! Podawane niżej informacje i zrzuty ekranów mogą różnić się od stanu aktualnego ze względu na ciągle trwające prace nad funkcjonalnością platformy.**

## **10.2. Dodawanie urządzenia do konta**

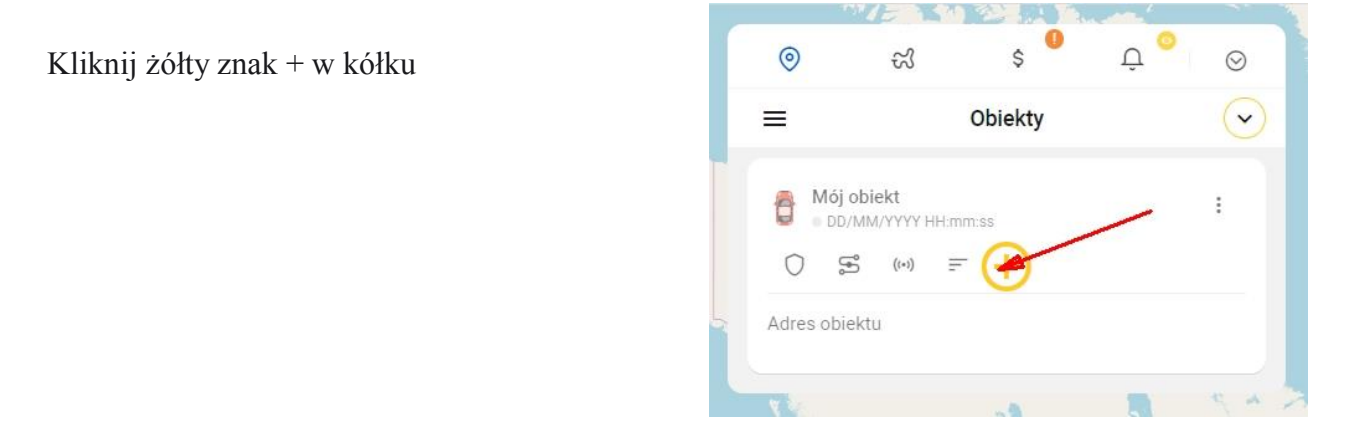

## **10.3. Dodawanie obiektu do konta**

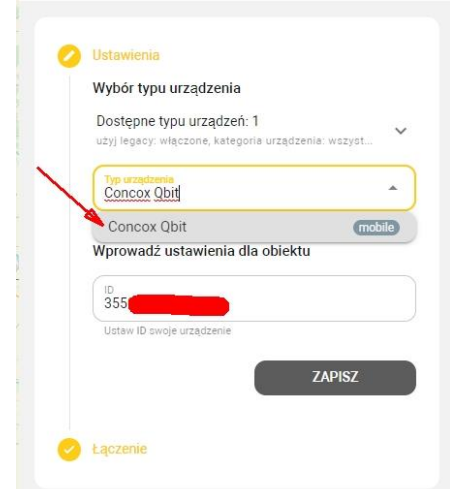

W pole "Typ urządzenia" wpisz Concox Qbit, a z listy, która się rozwinie, wybierz urządzenie **Concox Qbit**

W pole ID (poniżej pola "Typ urządzenia") wpisujemy numer IMEI, znajdujący się na naklejce, na pudełku (oraz na naklejce dostępnej po odłączeniu akumulatora) i klikamy pole "Zapisz".

Pojawi się okno z danymi i informacją o oczekiwaniu na połączenie. Jeżeli lokalizator jest włączony, a konfiguracja przebiegła poprawnie, po kilku/kilkudziesięciu sekundach pojawi się informacja w kolorze zielonym, o połączeniu i przekierowaniu do strony obiektu. Pozycja zostanie określona, gdy lokalizator będzie w ruchu. W zależności od ustawień, lokalizator w spoczynku z wyłączonym zapłonem, przechodzi w uśpienie i nie przesyła danych na platformę. Na tym etapie konfiguracji można wymusić przesyłanie pozycji w spoczynku w celu sprawdzenia poprawności działania urządzenia przed podłączeniem do instalacji elektrycznej pojazdu poleceniem **GPSON#** 

Dalsze informacje na temat korzystania z platformy, można znaleźć na stronie **gps-trace.com** w zakładkach Forum, Centrum pomocy (w języku angielskim). Obsługa platformy jest łatwa i intuicyjna dla użytkowników posiadających podstawowe umiejętności posługiwania się komputerem i aplikacjami online.

Chcąc korzystać ze smartfonów (zarówno z systemem Android jak i iOS) do obsługi konta należy pobrać aplikację o nazwie **RUHAVIK** (sklep Play dla systemu Android lub Appstore iOS, zainstalować ją i korzystać w sposób bardzo podobny do obsługi konta przez portal www.

**Centrum pomocy platformy można znaleźć pod adresem [https://help.gurtam.space D](https://help.gurtam.space/en)ostępne języki pomocy to: angielski, rosyjski i hiszpański. Warto czasem zajrzeć ze względu na ciagły rozwój możliwości platformy.**